**課題 7**

スーパーキャット

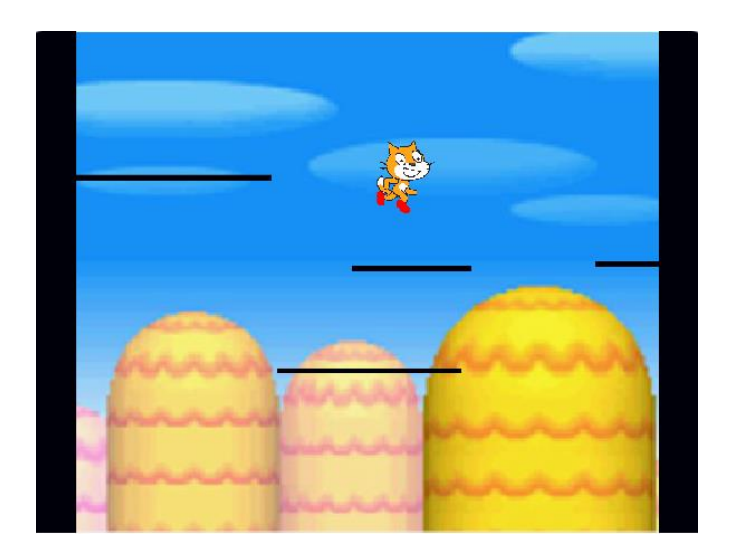

#### **〇こんなゲームです**

- ▶ スーパーキャットを動かしながら、ずっと右の方 にあるお宝をゲットしてください
- ▶ スーパーキャットはスペースキーでジャンプも できます。でも下に落ちるとライフが減ります
- ▶ よく見ると、スーパーキャットは左右に動いて いません。階段が動いてるのでそう見えるだけです
- ▶ 本課題では『スクロール』という手法を学びます

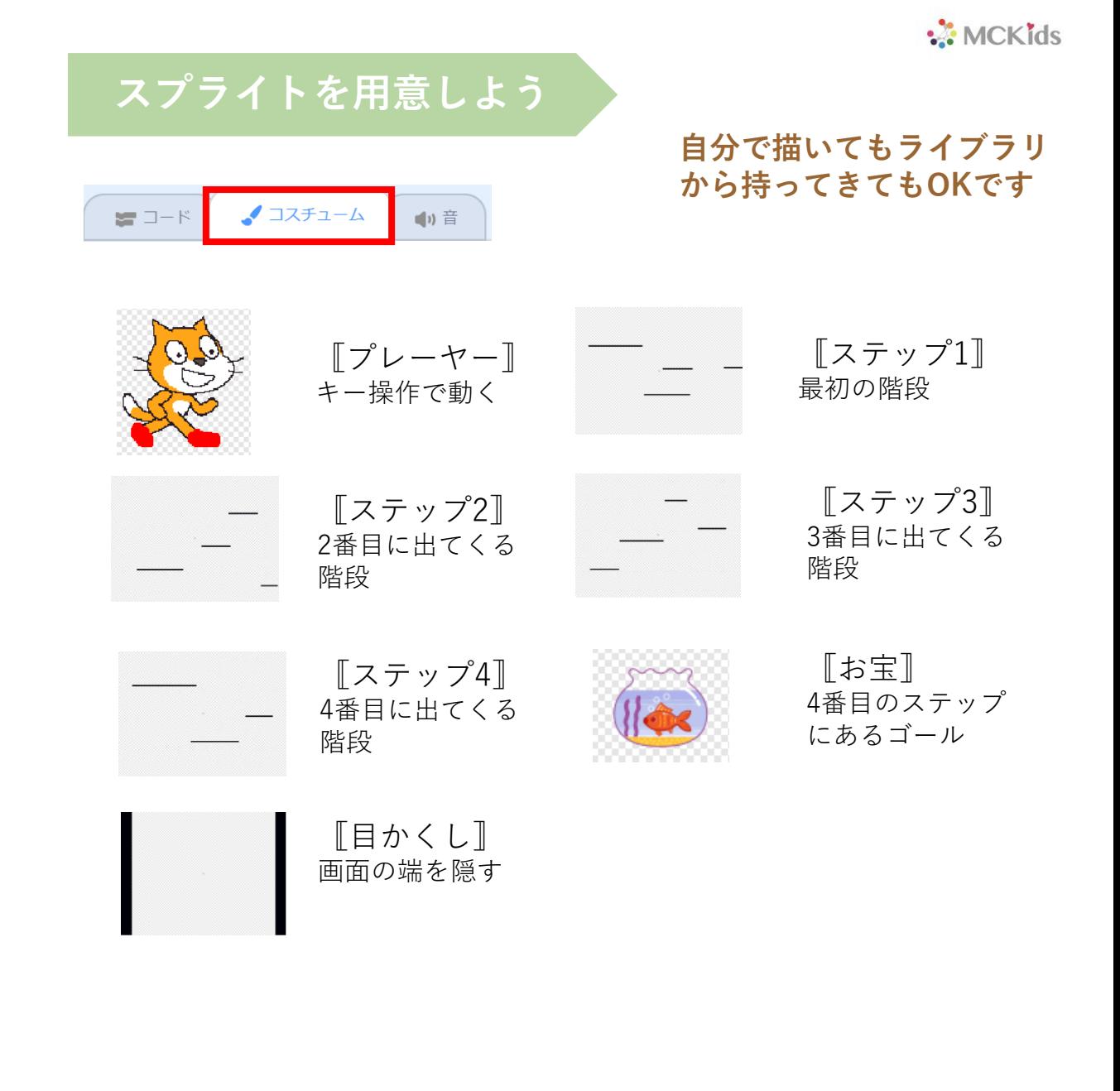

# **ステップ1~4を作る**

**〇ステップはステージではなく スプライトで描きます**

**ペイントエディタを使って 楽しい形を考えてください**

O П

**こんなのもアリです**

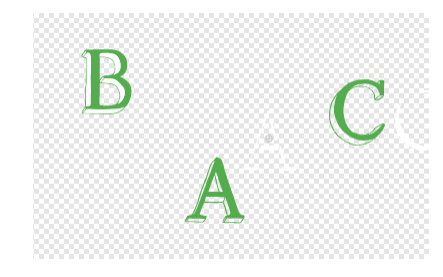

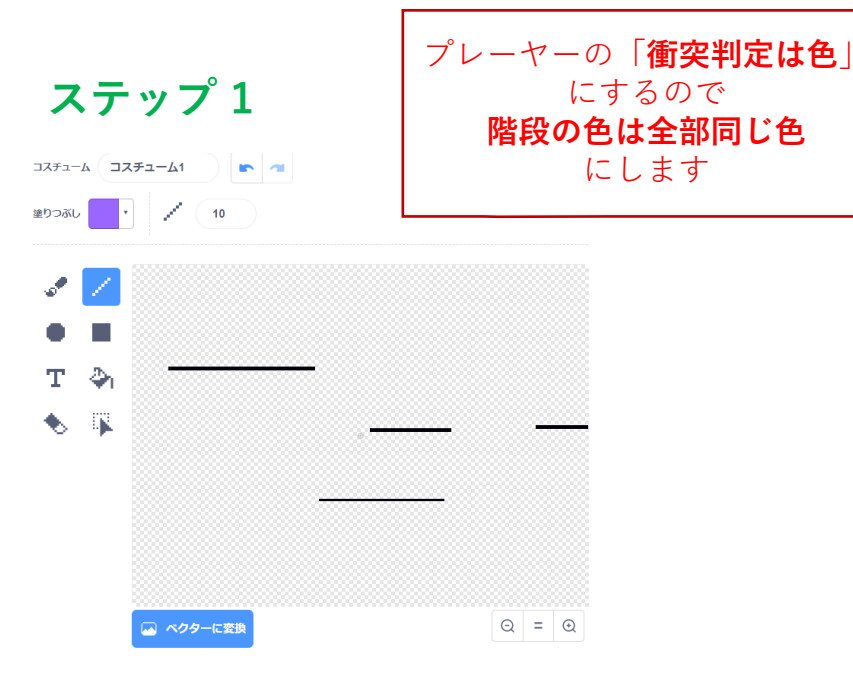

**ステップ 2**

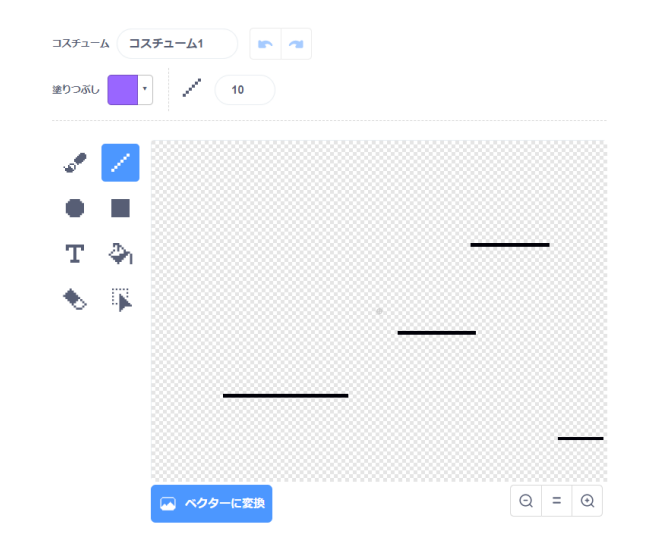

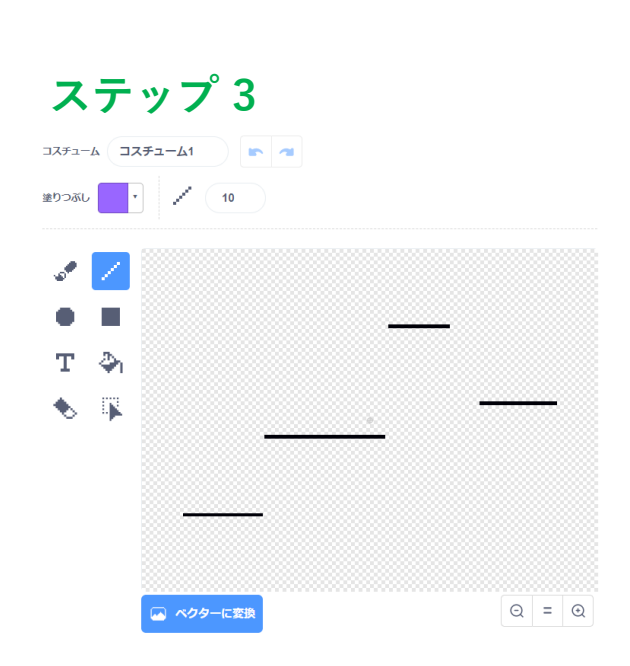

**ステップ 4**

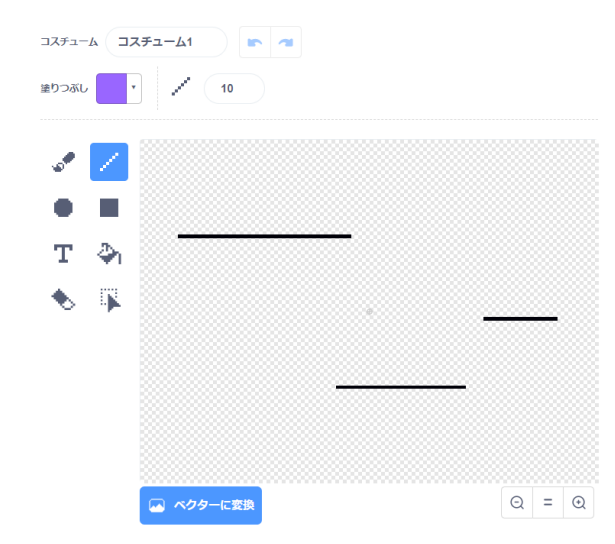

**ステップ1~4のプログラム ①**

**〇ステップを動かすには 『スクロール』を使います**

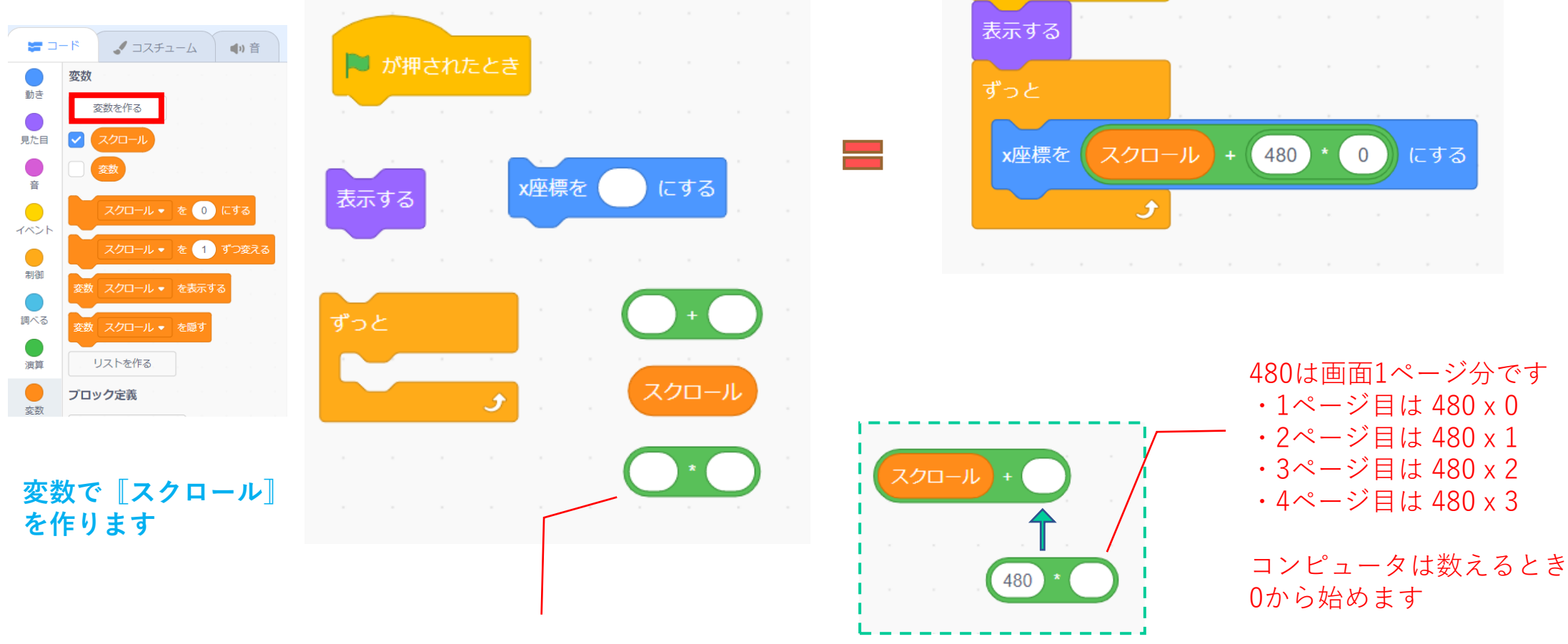

■ が押されたとき

 $\overline{0}$ 

にする

〇 x 〇 かけ算

## **ステップ1~4のプログラム ②**

## **〇ステップごとのプログラムを書きます**

## **ステップ 1**

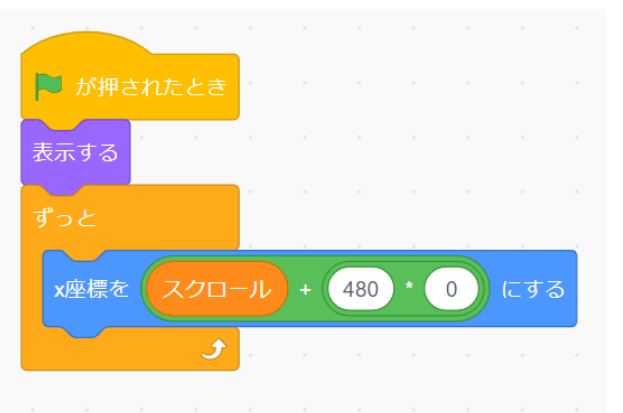

## **ステップ 2**

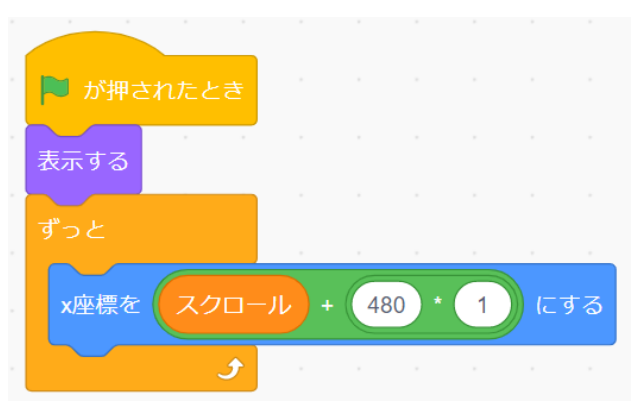

### **ステップ 3**

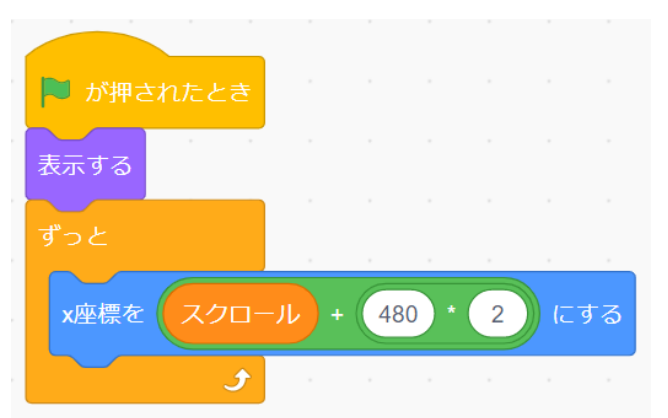

# **ステップ 4**

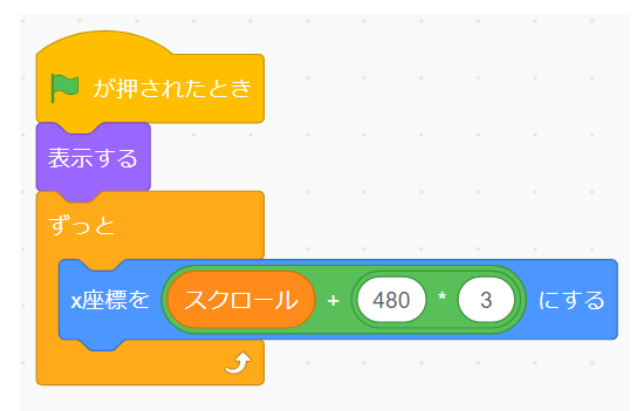

## **(お宝のプログラム)**

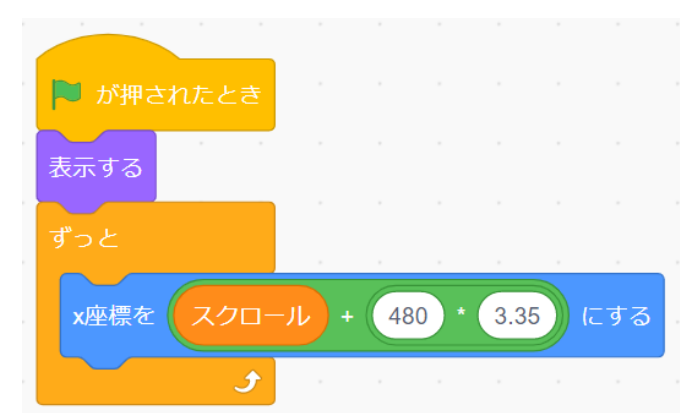

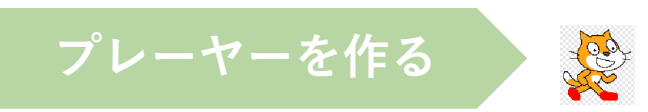

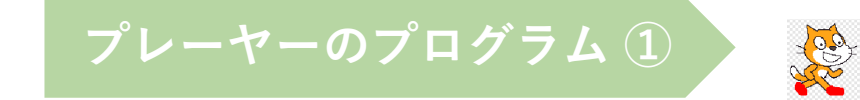

### **〇色判定のために足に色を塗ります**

## **〇落下して階段で止まるには**

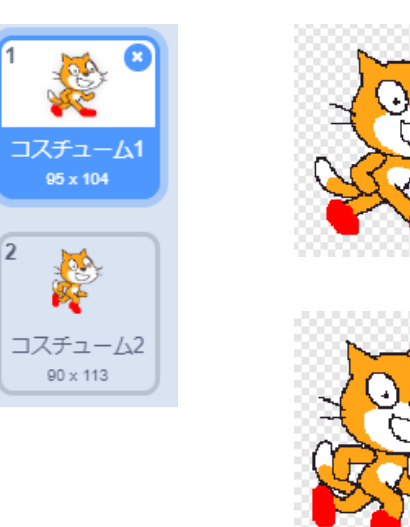

 $\sqrt{2}$ 

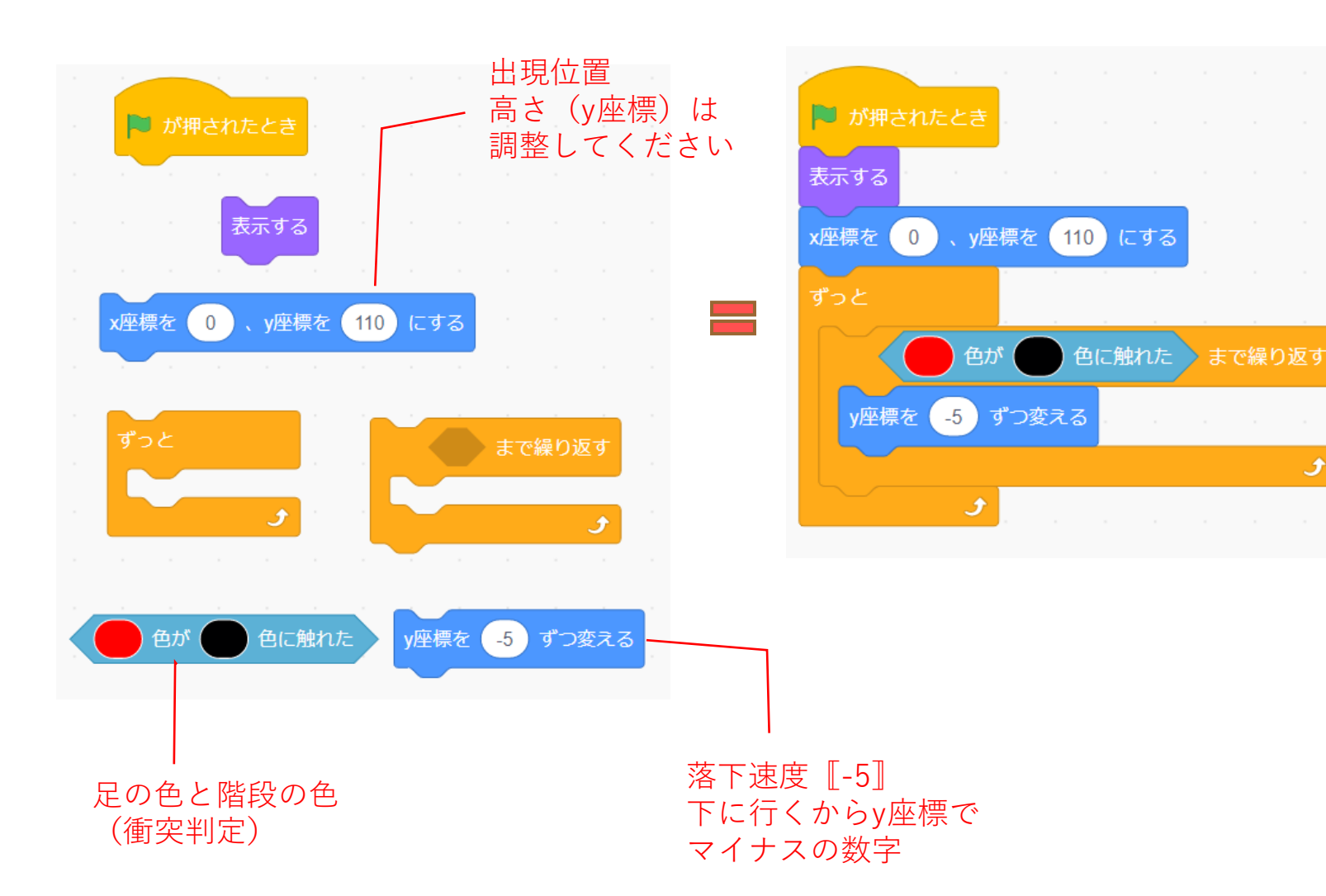

گ

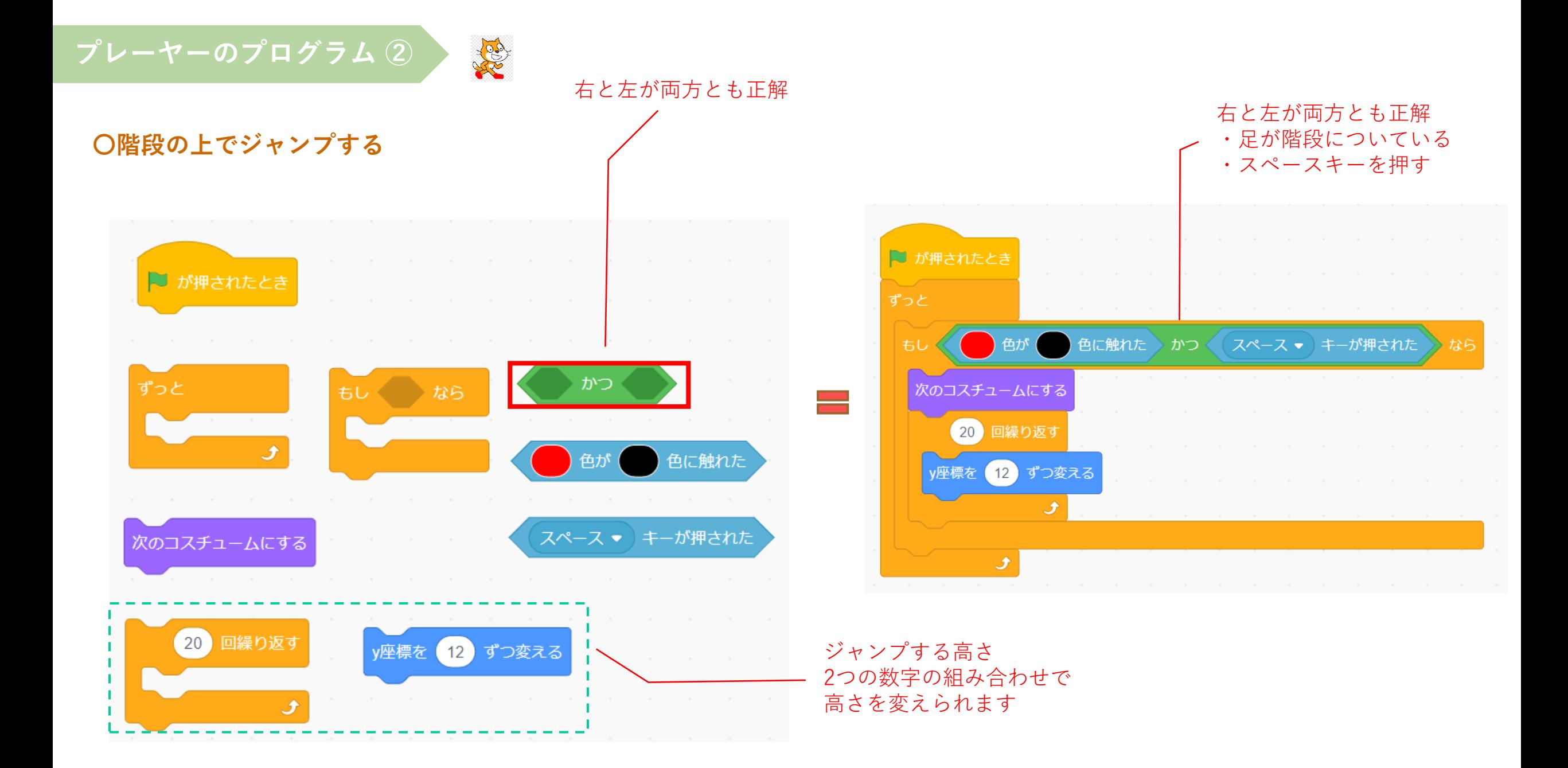

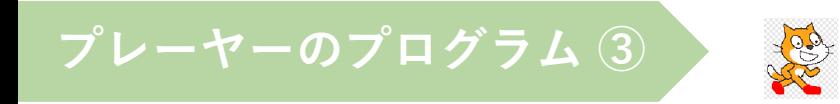

#### **〇スクロールで左右に動かしてみましょう**

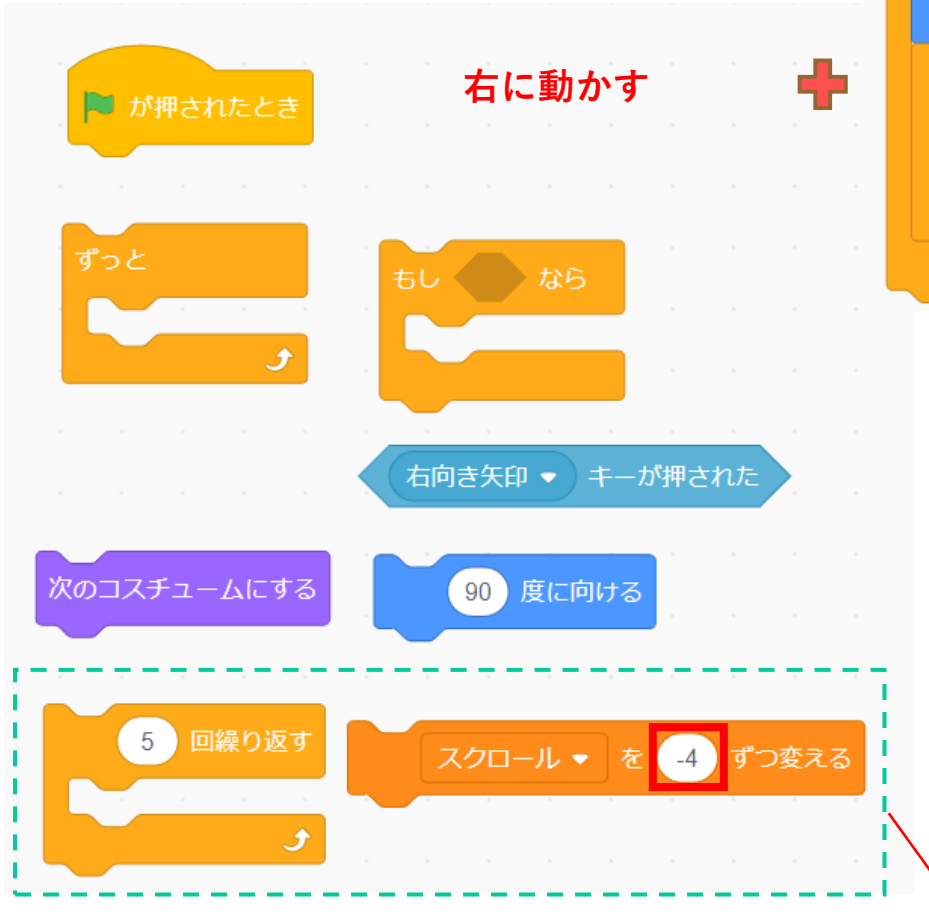

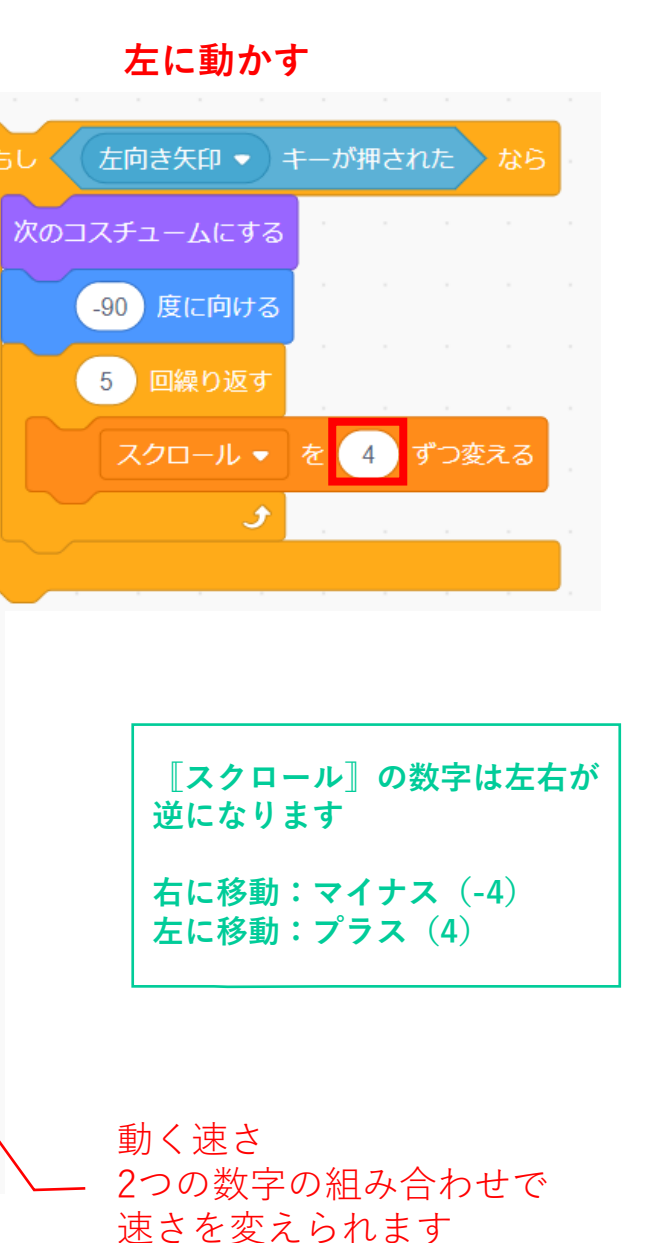

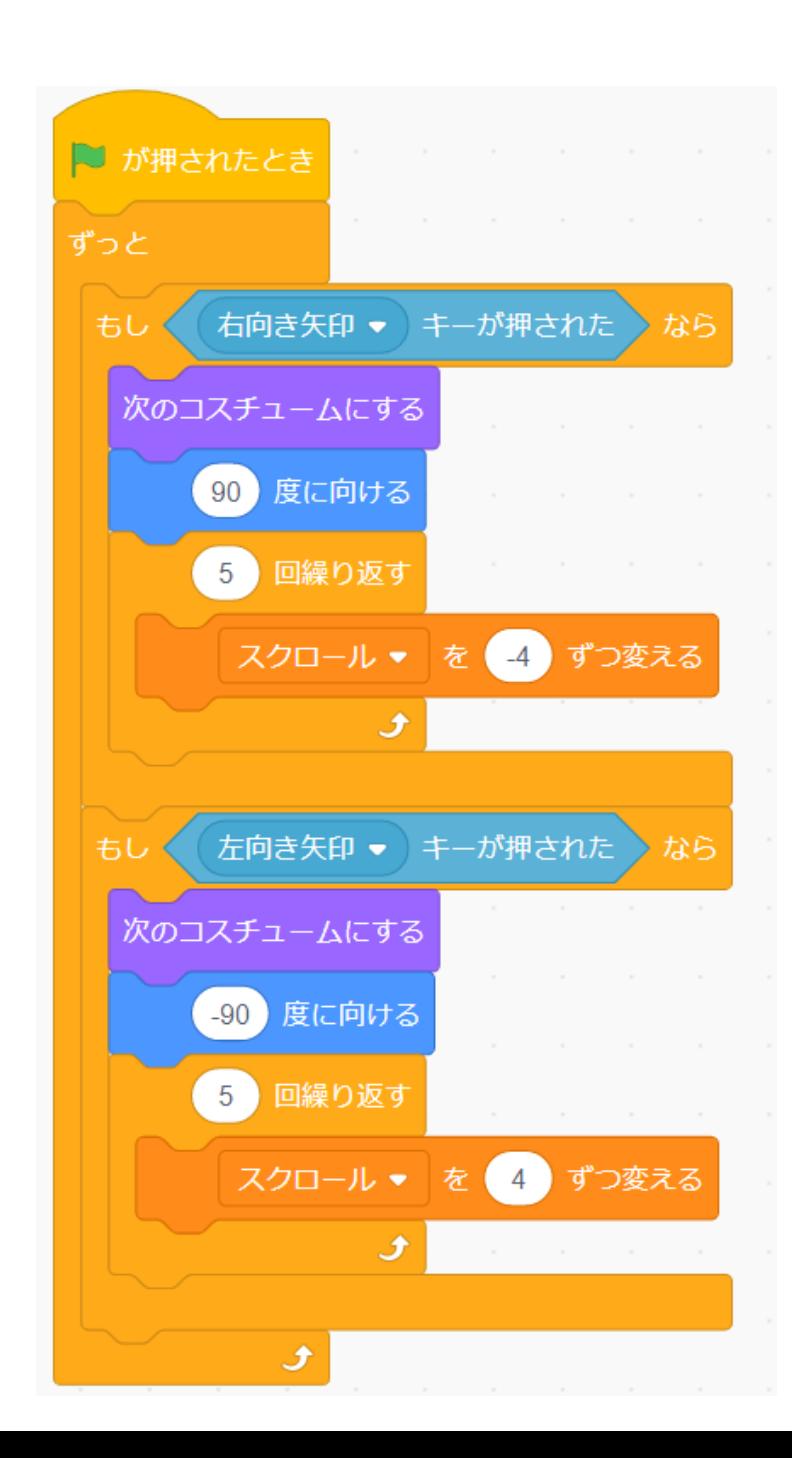

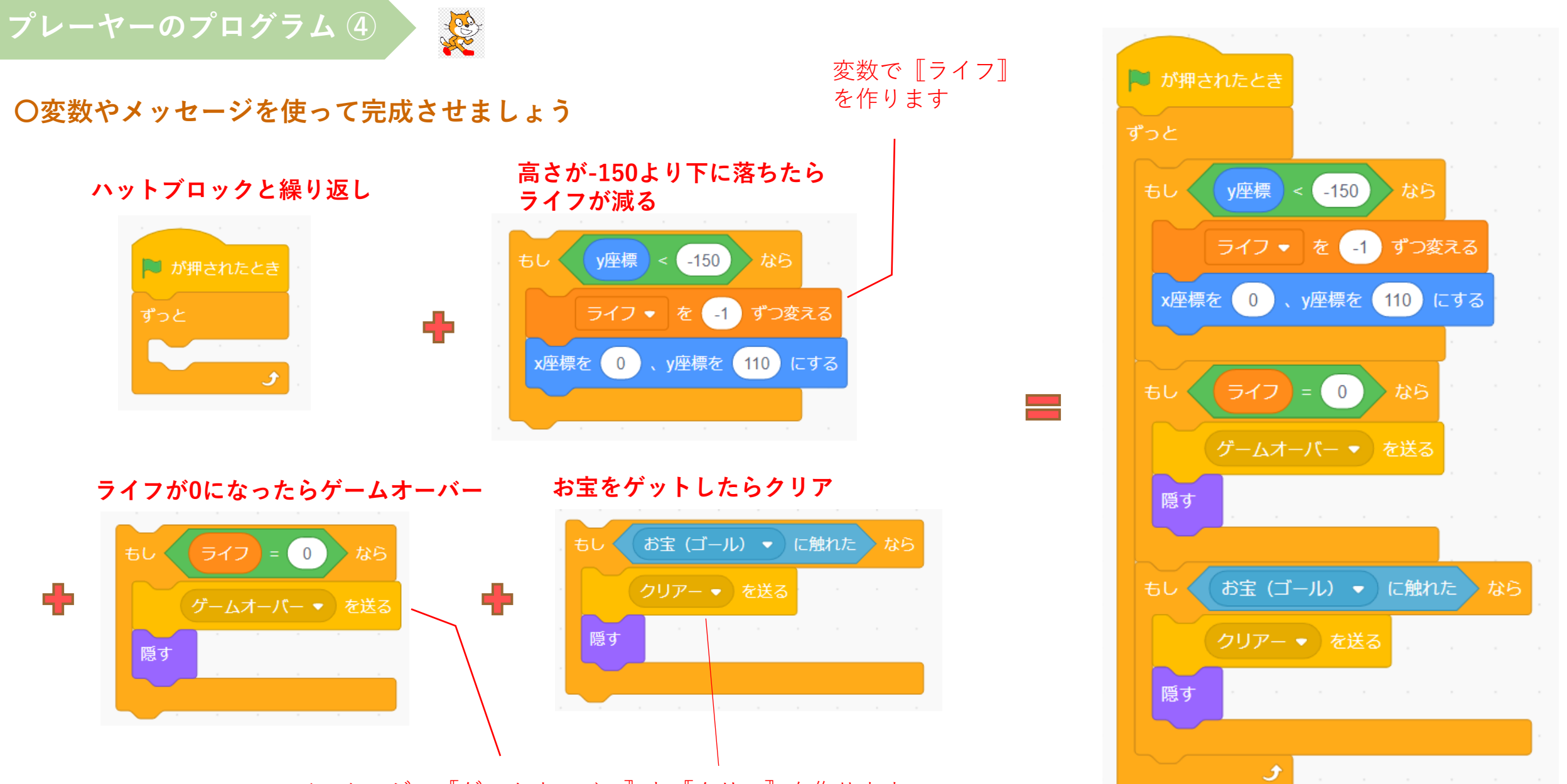

メッセージで『ゲームオーバー〗と『クリア〗を作ります

**ステージを作る**

**〇ステージの背景でプレイ、ゲームオーバー、 クリアの3つの画面を描きます**

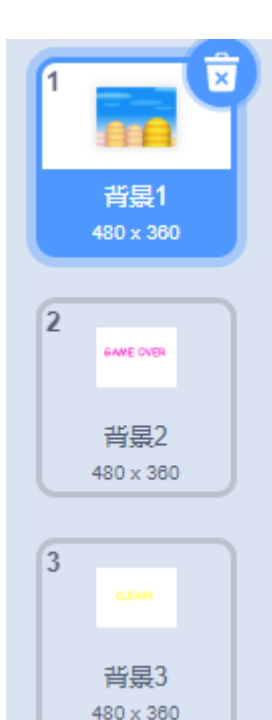

コスチューム 背景1 4 + + + 塗りつぶし マ 神話  $4 \times 10$  $\mathbf{A}$  $\mathcal{L}$  $\bullet$ **AT**  $\prime$  0  $\Box$  $\begin{array}{c|c|c|c|c} \hline \mathbb{Q} & = & \mathbb{Q} \end{array}$ ■ ビットマップに変換

■ が押されたとき

背景を 背景1 ▼ にする

スクロール ▼ を 0 にする

ライフ ▼ を 3 にする

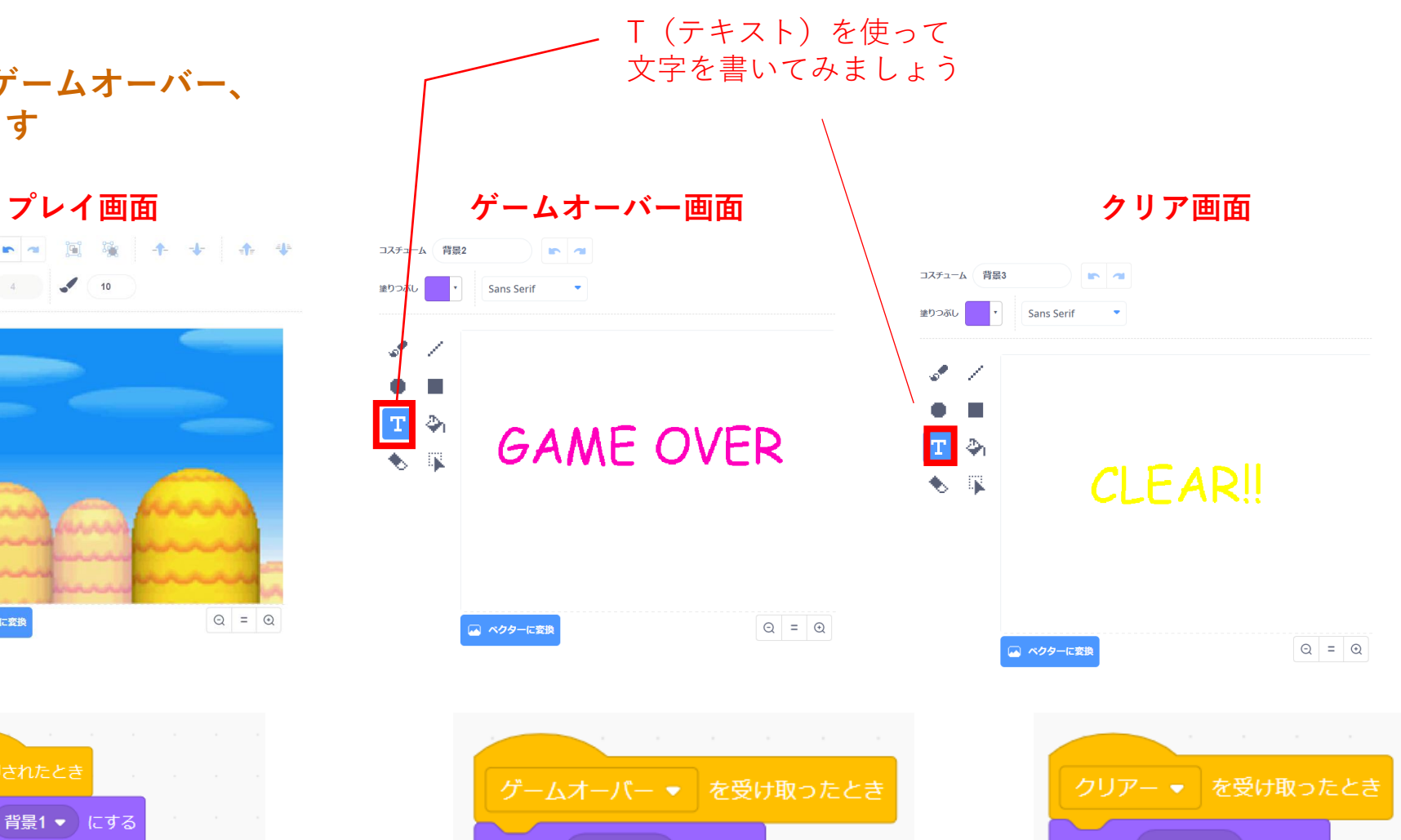

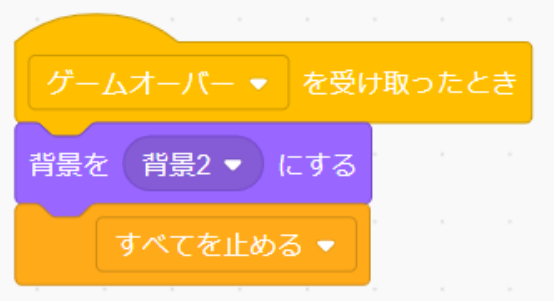

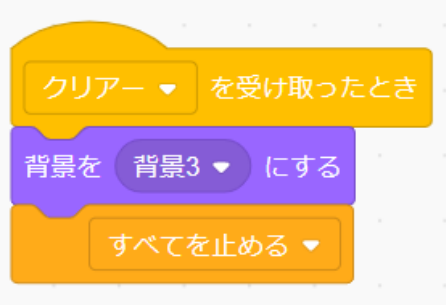

**目かくしを作る**

## **〇画面の両端を隠します**

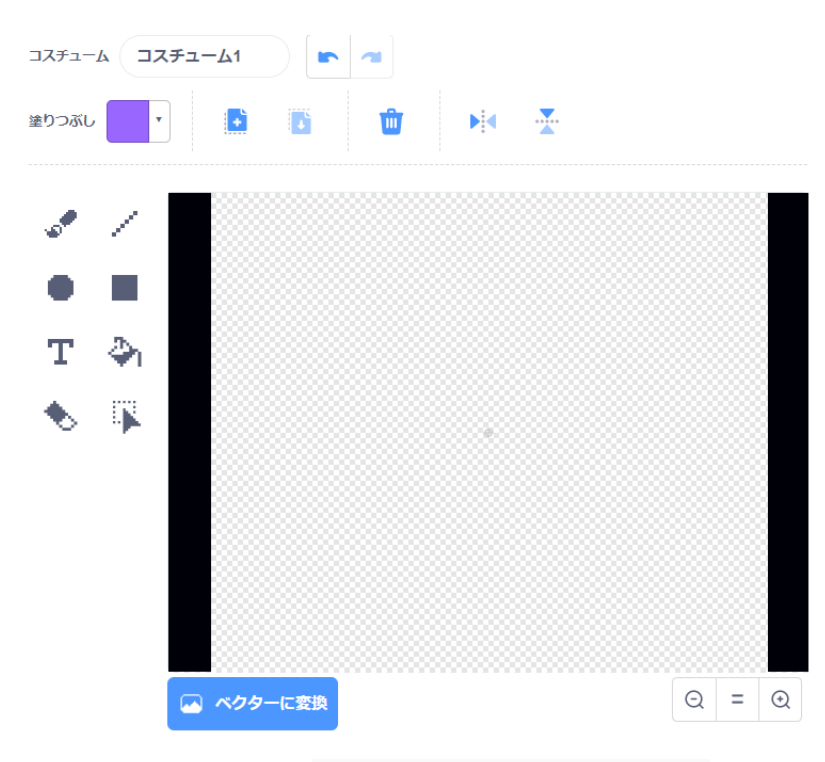

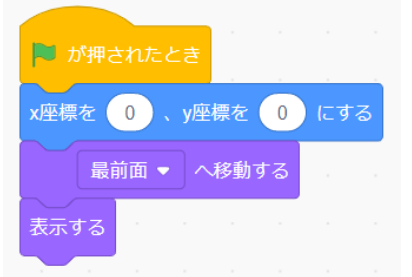

**仕上げ**

#### **〇「ゲームオーバー」と「クリア」のメッセージ を受け取るコードをすべてのスプライトに入れます**

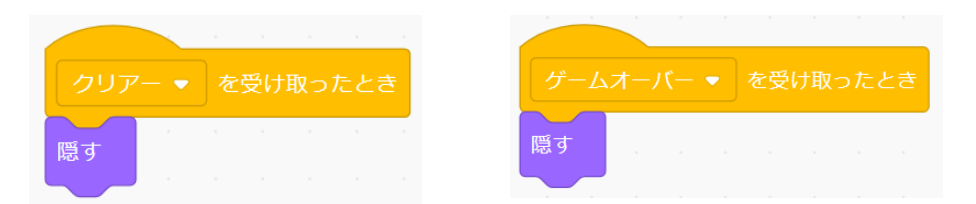

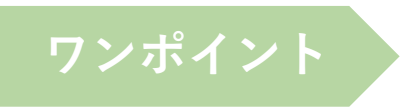

□プレーヤーのサイズを小さくするとゲームが面白くなります □ジャンプの高さをいろいろ変えてみましょう □効果音やBGMをつけると本格的なゲームになります